# 武蔵村山市雨水貯留槽設置補助金交付申請手続き は、便利で 簡単な電子申請をご利用ください。

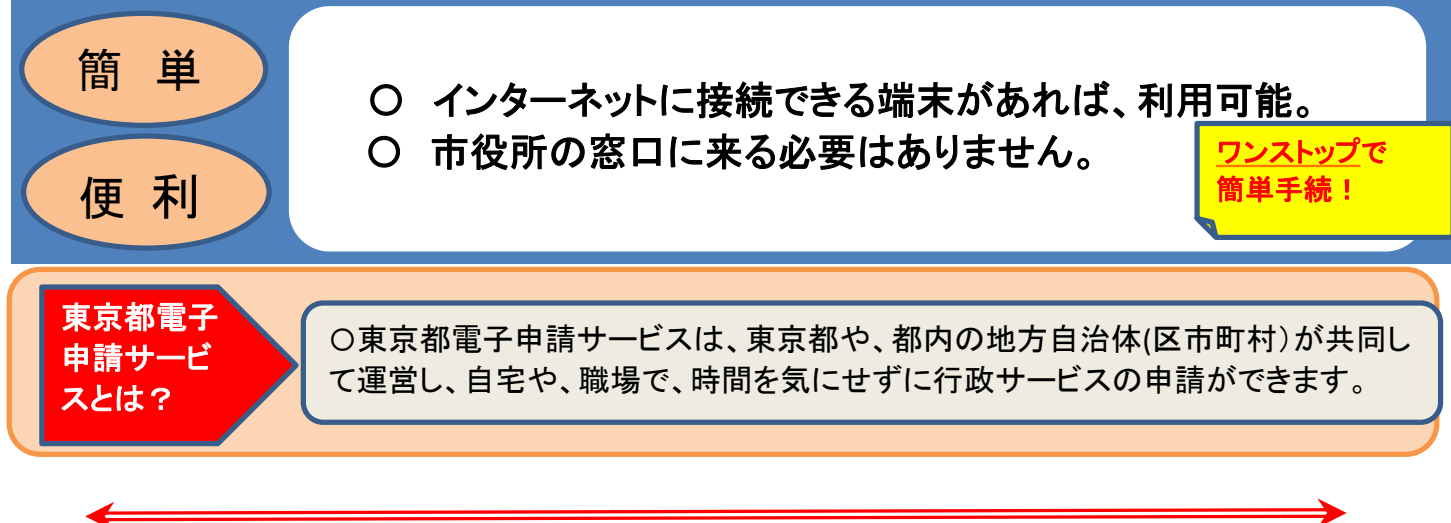

- 電子申請の流れ
- (1)「東京共同電子申請・届出サービス」と検索。 (2) 申請先の選択から「武蔵村山市」を選択。
	- Q 申請先の選択 東京共同電子申請・届出サービス →東京都へ申請 **Tartilli** 。<br>日でや橋場などの身近な場所からインターネットを通じて行政手続)<br>日宅などから受付時間を似こせずいつでも手続きができて使用です。 **WHATE**  $\begin{array}{ccc} \rule{0pt}{13pt} \text{All-Feam} & \times & \text{Unocriters} & \times \end{array}$ **WAZE MARINE LIER**  $B$   $\omega$ Hilling<br><sub>1</sub> 東久留米市<br>小平市 西東京市 **対策事例 自由日間** DEREFOLLER 東村山市<br>大和市 東久留米市<br>- 小平市 西東京市<br>- 国立市<br>- 西立市<br>- 府中市 **ARMSES** 福的区 **BARRING ARCOS** AVE **REARFTE** WWW. TANK ENGINE  $+1000$ 。<br>|体制での手付金高等ができない運急が変化しております - (南田福吉)白治神神での長付集義等ができない事象が発生しておよす。<br>- ウスサムケアナンのお問題を「209日(黄い)かのか~2月1日(第)を100<br>- ウステムケアナンのお問題と「209日(第)19:00~2月13日(第)を100<br>- 平成中期で「2つん方式の200・3段時期間の変更について<br>- 電子停期サービルが正しの表示は10:4時間の可以及について<br>- 電子停期サービルが正しの表示は10:4時の可能が出たエンバー<br>- 電子停 白野 *MEDITE*  $\mathbb{R}$  $\sum_{m,n=1}^{n}$ **SURVITY FRINGETS HUESTER**  $\gamma_{ij}$ <sup>3</sup> 大田区  $\overline{a}$ 再を踏付  $\mathcal{D}_\mathcal{C}$ **鼻 6万以りせ**<br>2021年8月5日 - 東京南子日治体共同運営協議会令和3年度情報セキ1/ティ復営等委託の入札結果について<br>2021年3月1日 - 東京南子自治体共同運営協議会令和3年度代表支援委託の入札結果について<br>2020年8月6日 - 東京南子自治体共同運営協議会令和2年度情報セキ3/ティ監督等委託の入札結果について  $23 \times$ 市町村

#### (3) 分類別検索から「都市計画関連」を選択。 (4)「武蔵村山市雨水貯留槽設置補助金交付申請」を選択。

**© 共通情報** 

A お知ら

★ サービストップ 届出サービス 武蔵村山市 ● はじめて利用する方 → **Contact Contact** 文字大中小色標準 出 <mark>へ</mark> RSS (新着情報) 武蔵村山市 手続一覧 手続詳細  $\rightarrow$ 手続一覧 -<br>分類別検索:都市計画関連 バソコンから申請可<br>スマートフォンから申請可<br>ダウンロードファイルあり<br>- 代理申請可 バソコンを使用して電子中請できます ハソコンを90mUCWで"サ申ドです。<br>スマートフォンを使用して電子申請できます。<br>中請用紙をダウンロード後に印刷して、窓口提出又は郵送により申請できます。<br>申請者が代理人に度す電子委任状を作成できます。<br>申請者が代理人に度す電子委任状を作成できます。<br> 手続一覧 汚水量認定申告 受付中 (受付期間: 2022年1月28日0時0分から) **| 武蔵村山市雨水貯留槽設置補助金交付申請 |** 受付中 (受付期間: 2022年1月28日0時0分から) 指定下水道工事店

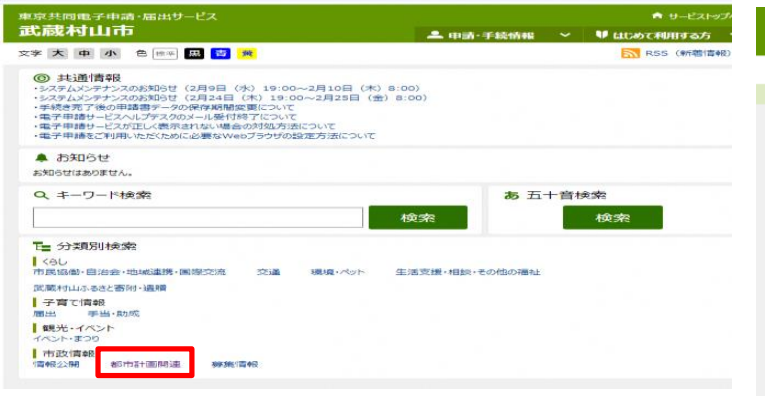

⑸ 手続情報を確認して電子申請を選択。

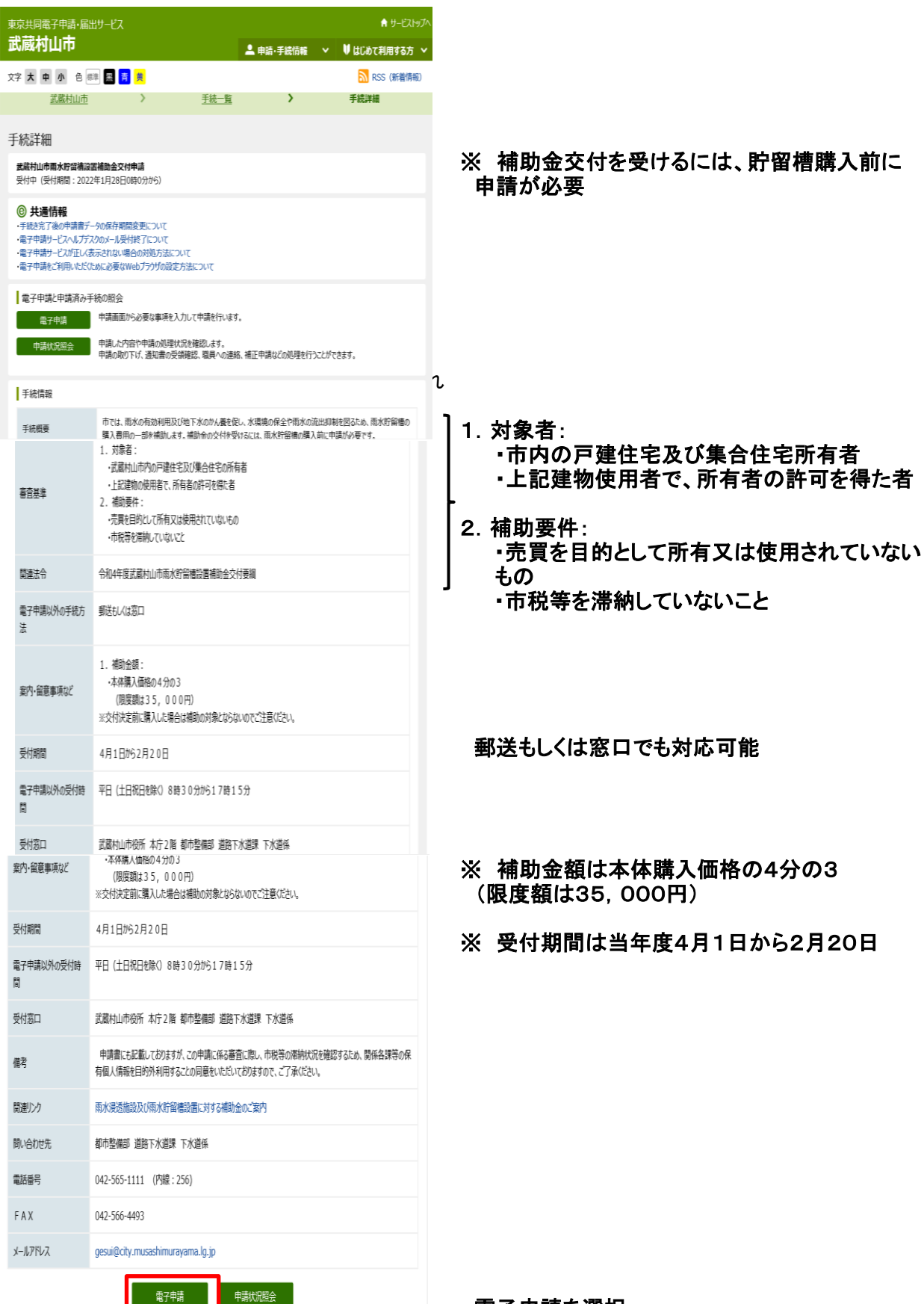

電子申請を選択。

# ⑹ 「利用規約に同意する」を選択。

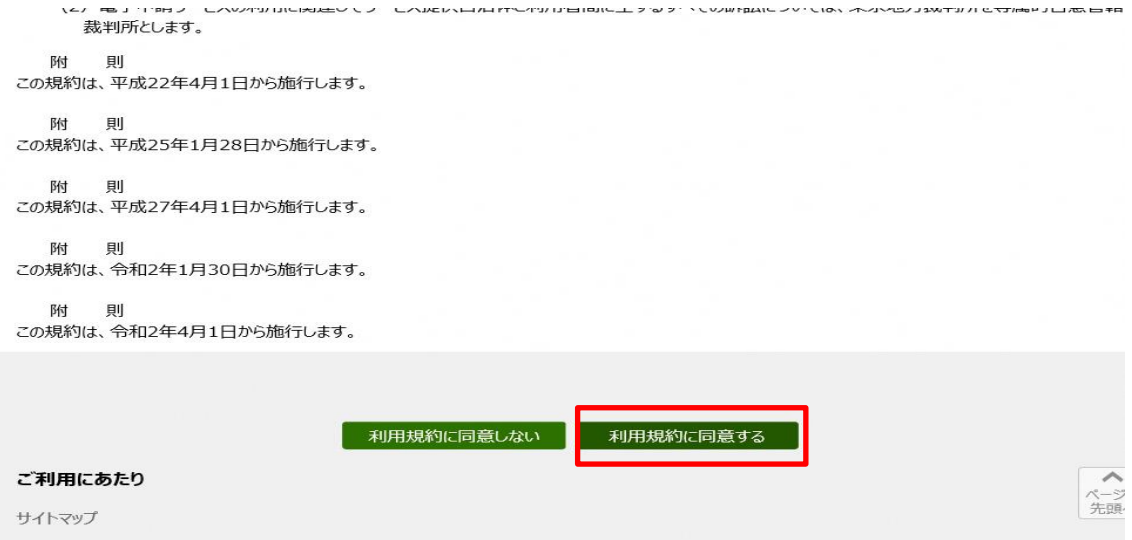

## ⑺ 申請内容を入力ののち、「申請内容確認に進む」を選択。

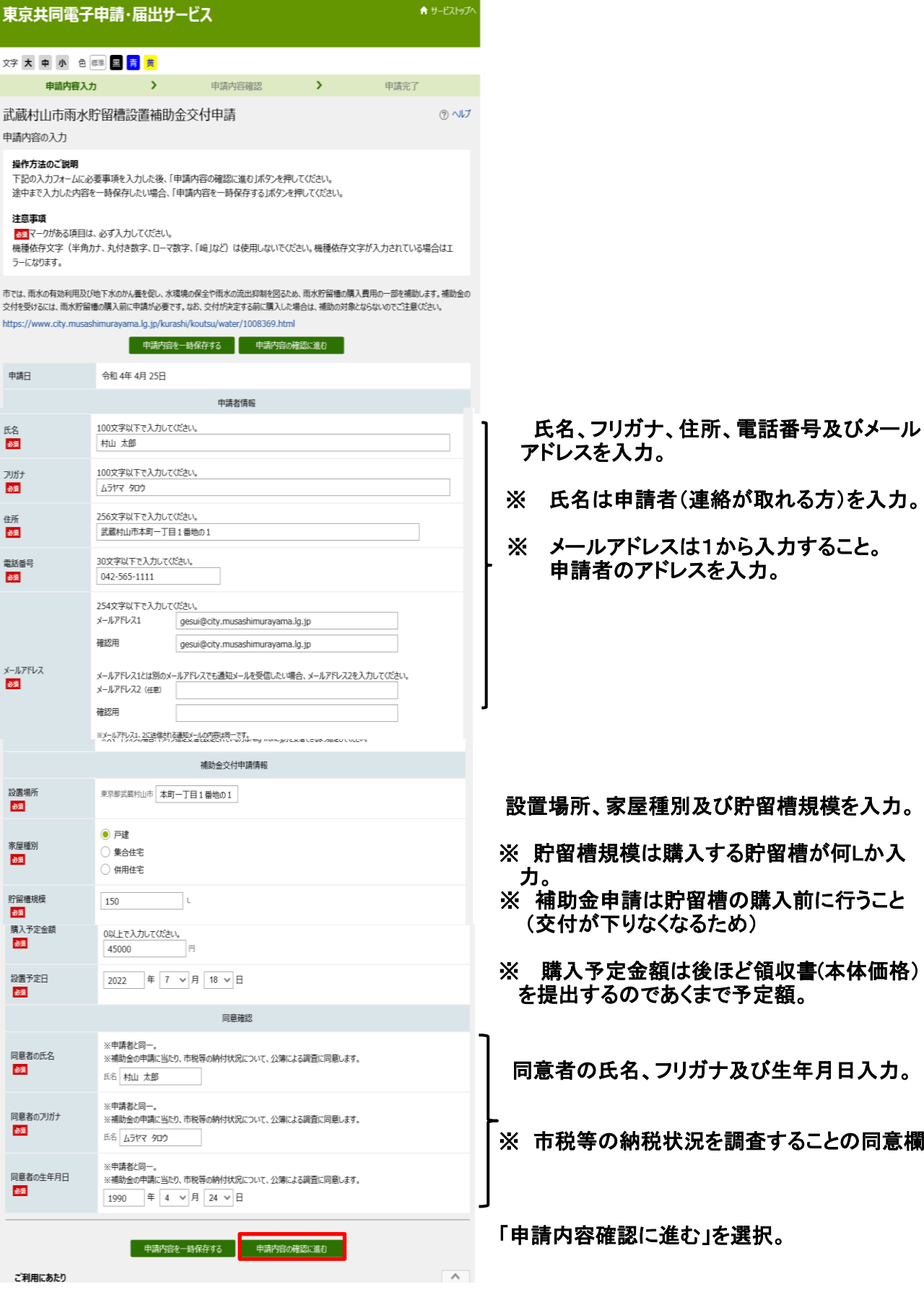

## ⑻ 申請内容を確認して「申請する」を選択。

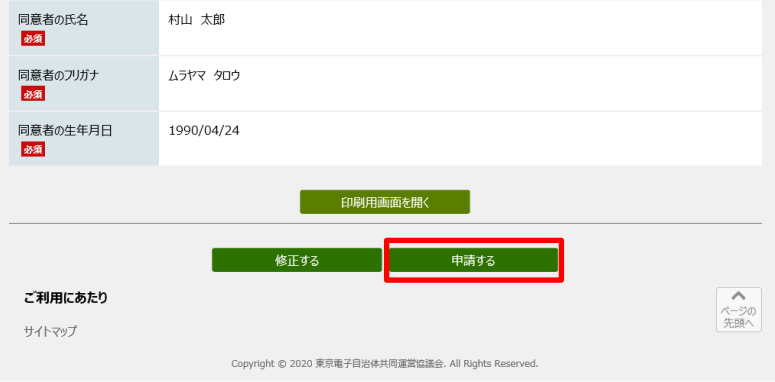

#### ⑼ 申請終了後、到着番号と問合せ番号が表示される。(メールでも届く)

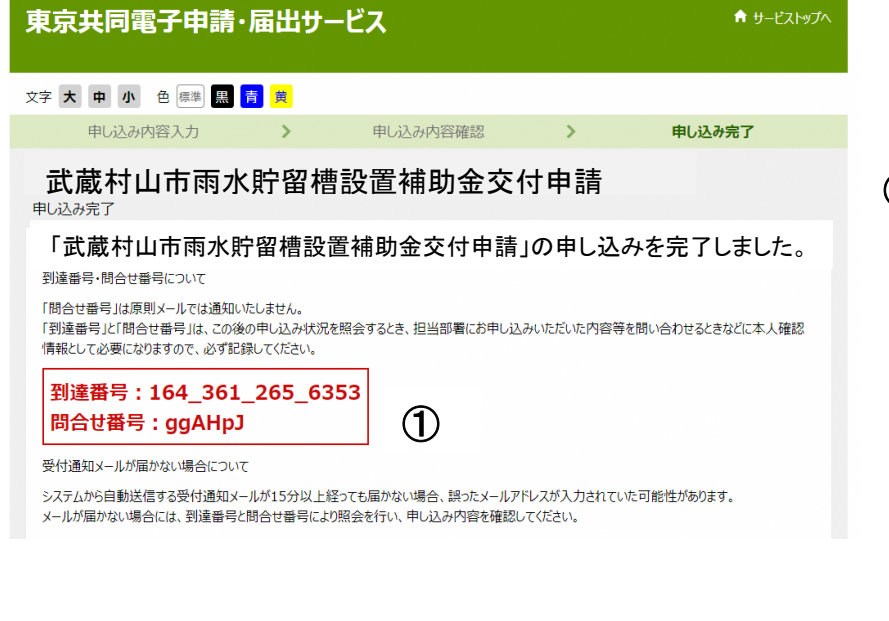

① 申請内容の確認に必要。

※ 申請内容に不備等ある場合は お問い合わせさせていただく ことがあります。 また、審査が完了しましたら、 メールでお知らせします。

#### 3-3-1. 到達メールと状況確認

申し込みが完了すると、《申し込み内容入力》画面で入力したメールアドレスに、通知メール(到達 メール又は受付メール)が送信されます。(手続きの設定によっては、送信されない場合もあります。) 《申し込み内容の確認》画面にて「メールでの受取りを希望する」を選択した場合、通知メール内 に問合せ番号が表示されます。

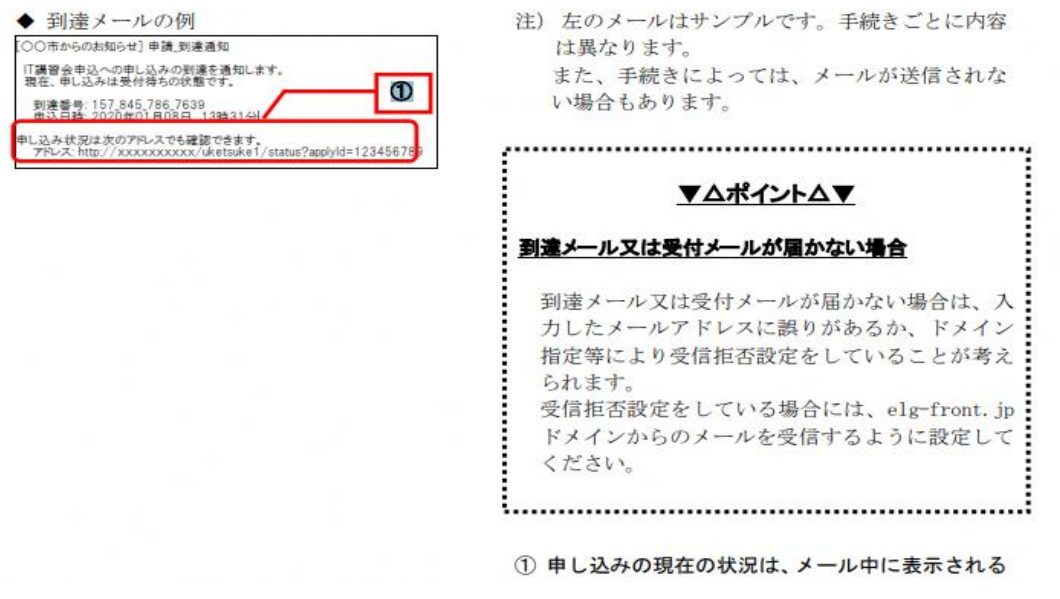

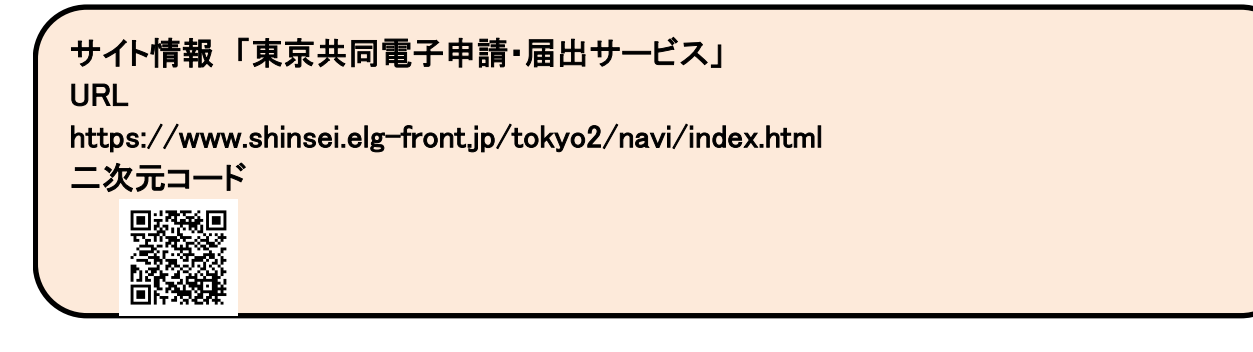